### Anleitung für Betriebe

www.schueleranmeldung .de/Betriebe

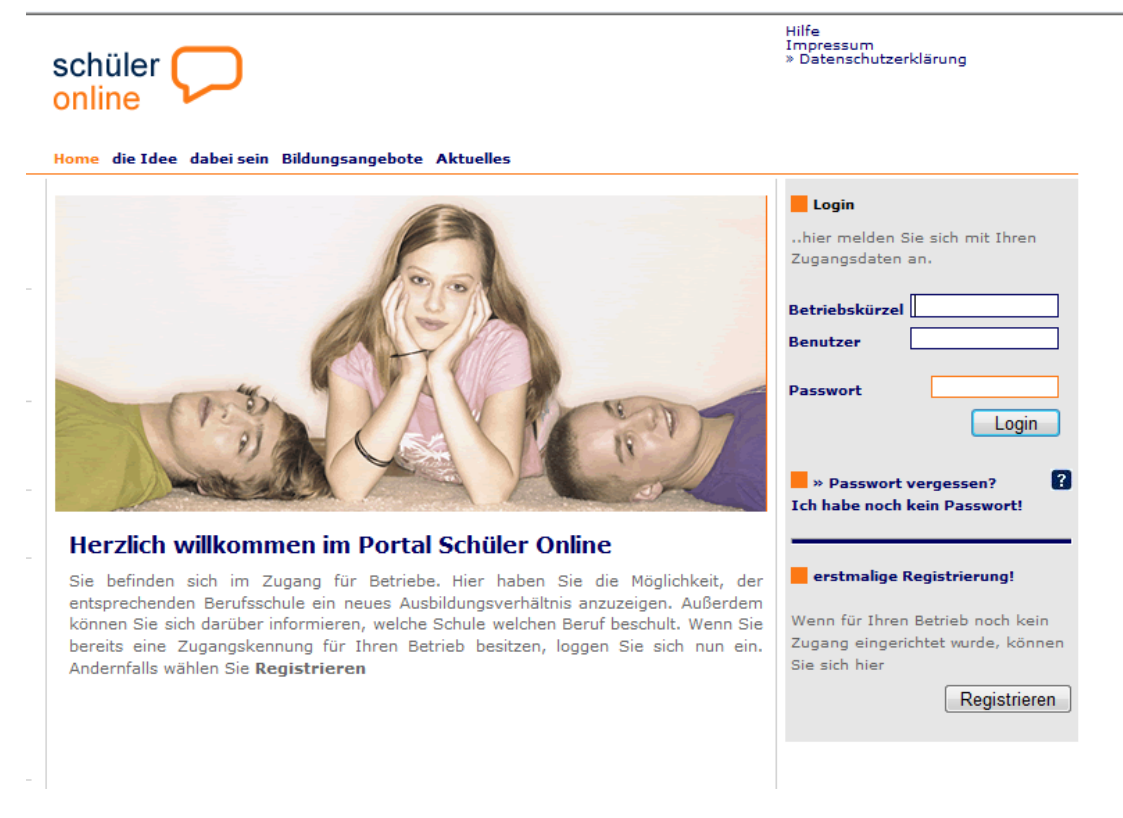

## Erstmalige Registrierung:

#### Home die Idee dabei sein Bildungsangebote Aktuelles

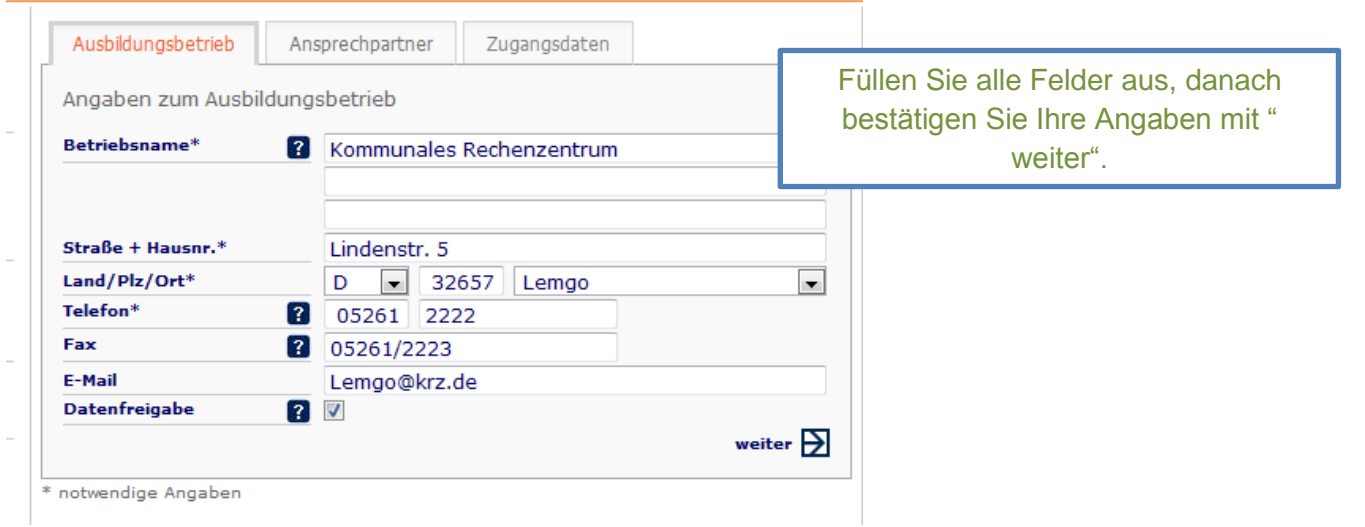

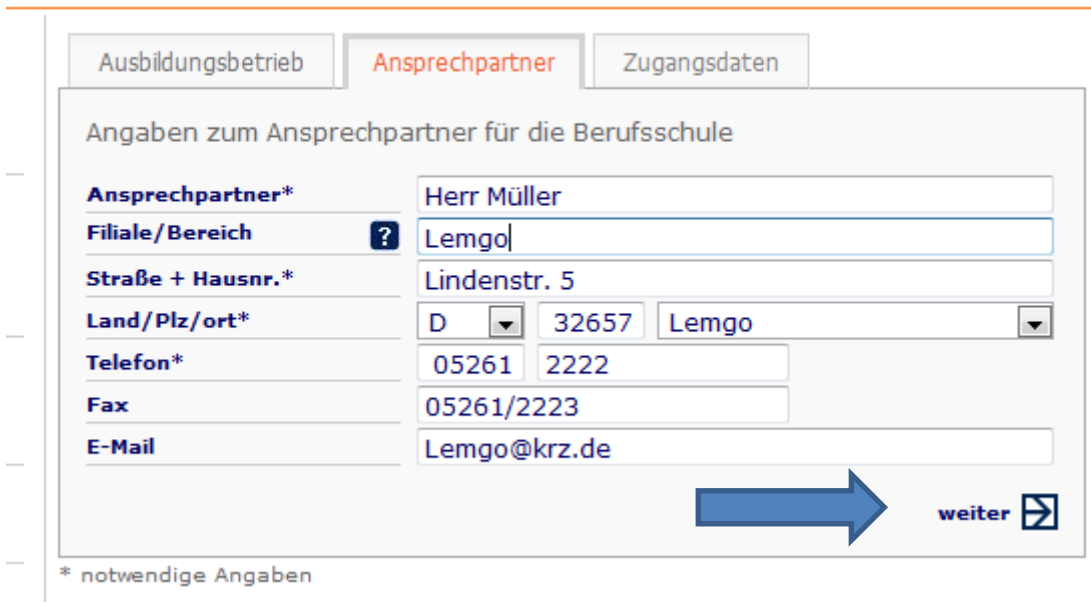

#### Home die Idee dabei sein Bildungsangebote Aktuelles

### Home die Idee dabei sein Bildungsangebote Aktuelles

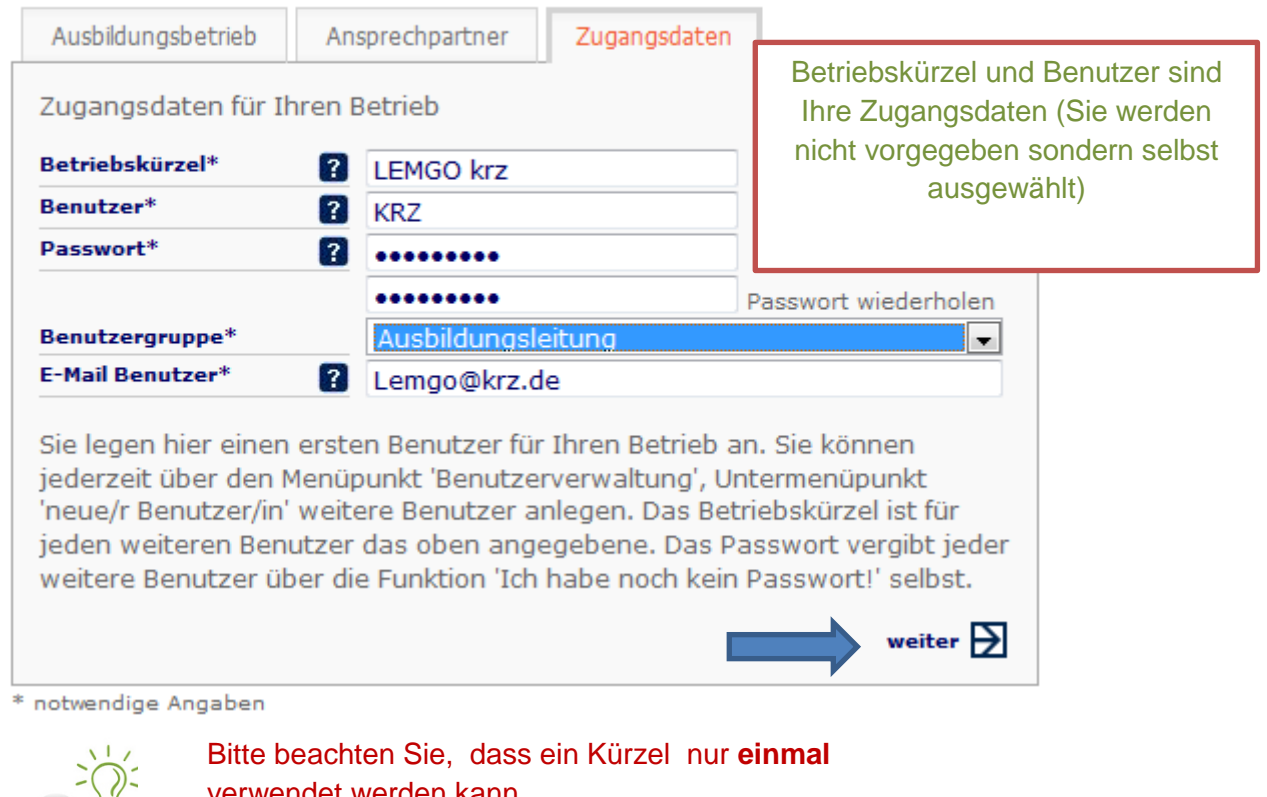

verwendet werden kann.

Wichtig ist ebenso die Groß- und Kleinschreibung.

Das Programm überprüft immer die genau Eingabe, sollten diese nicht übereinstimmen können Sie sich nicht einloggen!

### Sie haben sich erfolgreich registriert:

 $16, 1, 1, 0$ 

Auszubildende

Administration

Dokumentation

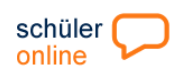

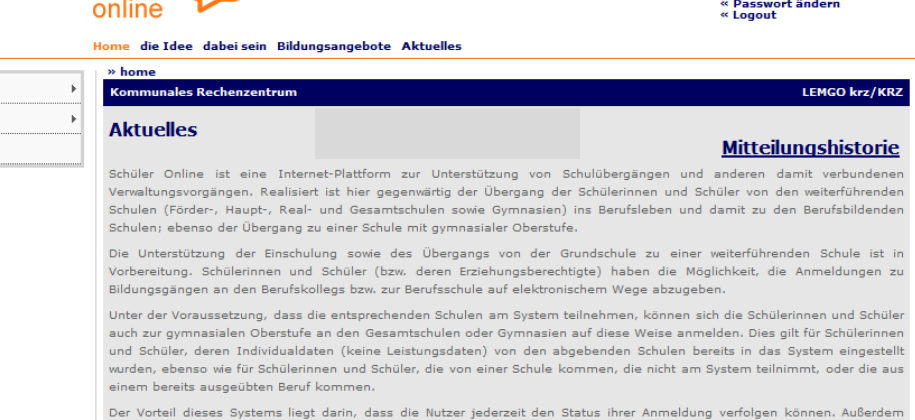

 $\frac{1}{2}$ Der Vorteil diesse Systems liegt dann, dass die Nutzer jederzeit den Status ihrer Anmeldung verfolgen konnen. Auberdem<br>bietet es einen umfassenden Überblick aller Bildungsangebote der teilnehmenden aufnehmenden Schulen. An

Kontakt<br>Impressum<br>Datenschutzerklärung

Natürlich spart es auch Verwaltungsaufwand und beschleunigt die Anmeldeprozesse. Neben der Schulanmeldung und<br>Information über die regionalen Bildungsangebote können mit diesem System auch Anträge auf Schülerfahrkostenerst

## Unter den Administrationen finden Sie noch einmal auf einen Blick Ihre Zugangsdaten

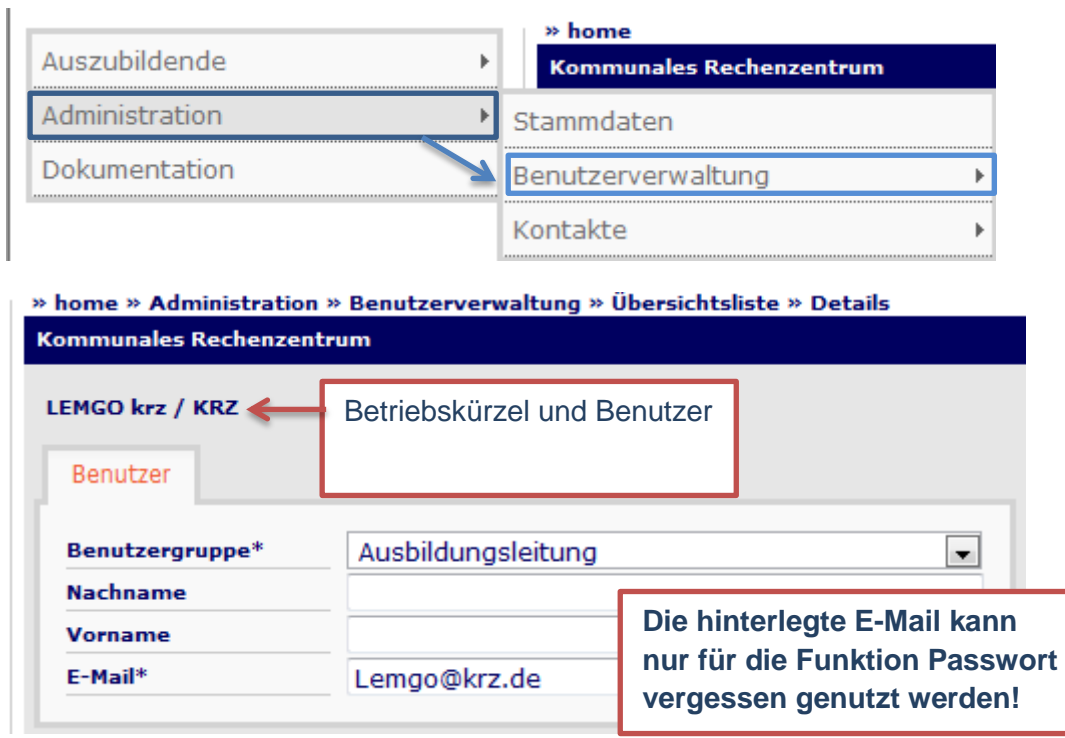

## **Anmeldung der Auszubildenden:**

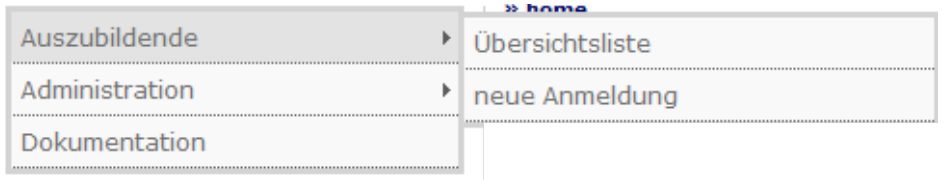

### Über "neue Anmeldung" gelangen Sie in die Suchmaske:

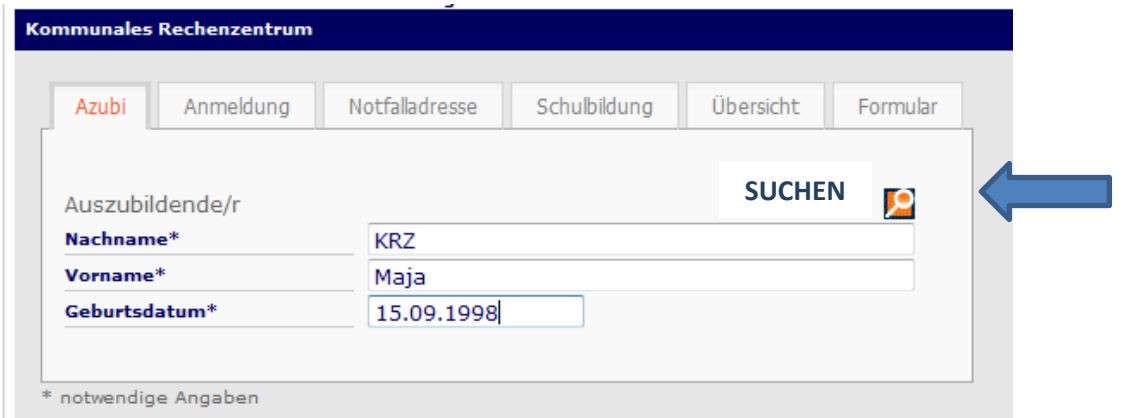

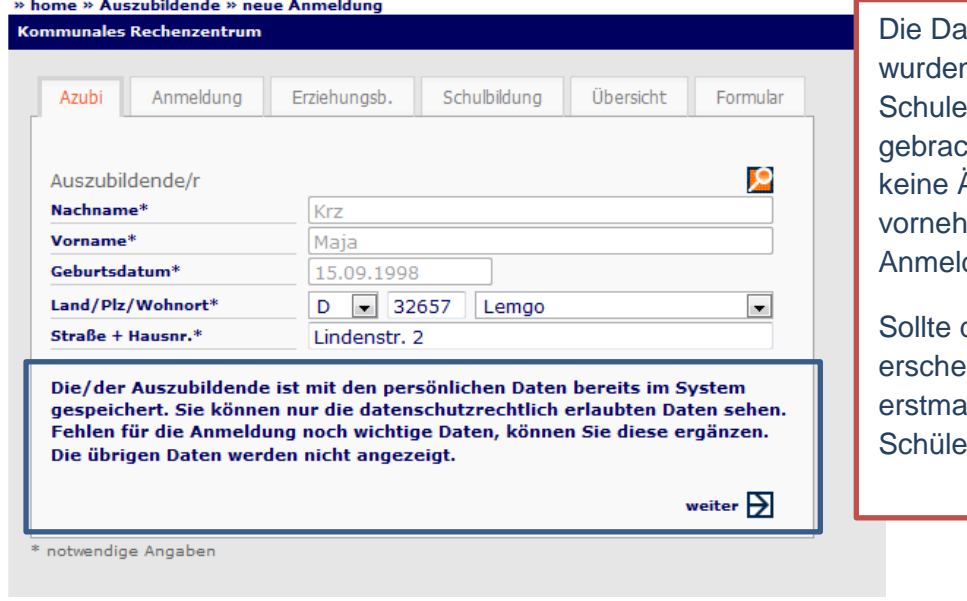

aten des Schülers n schon von der ins System cht, Sie können Änderungen imen, nur die Idung ist möglich.

diese Meldung nicht einen, legen Sie alig einen erdatensatz an.

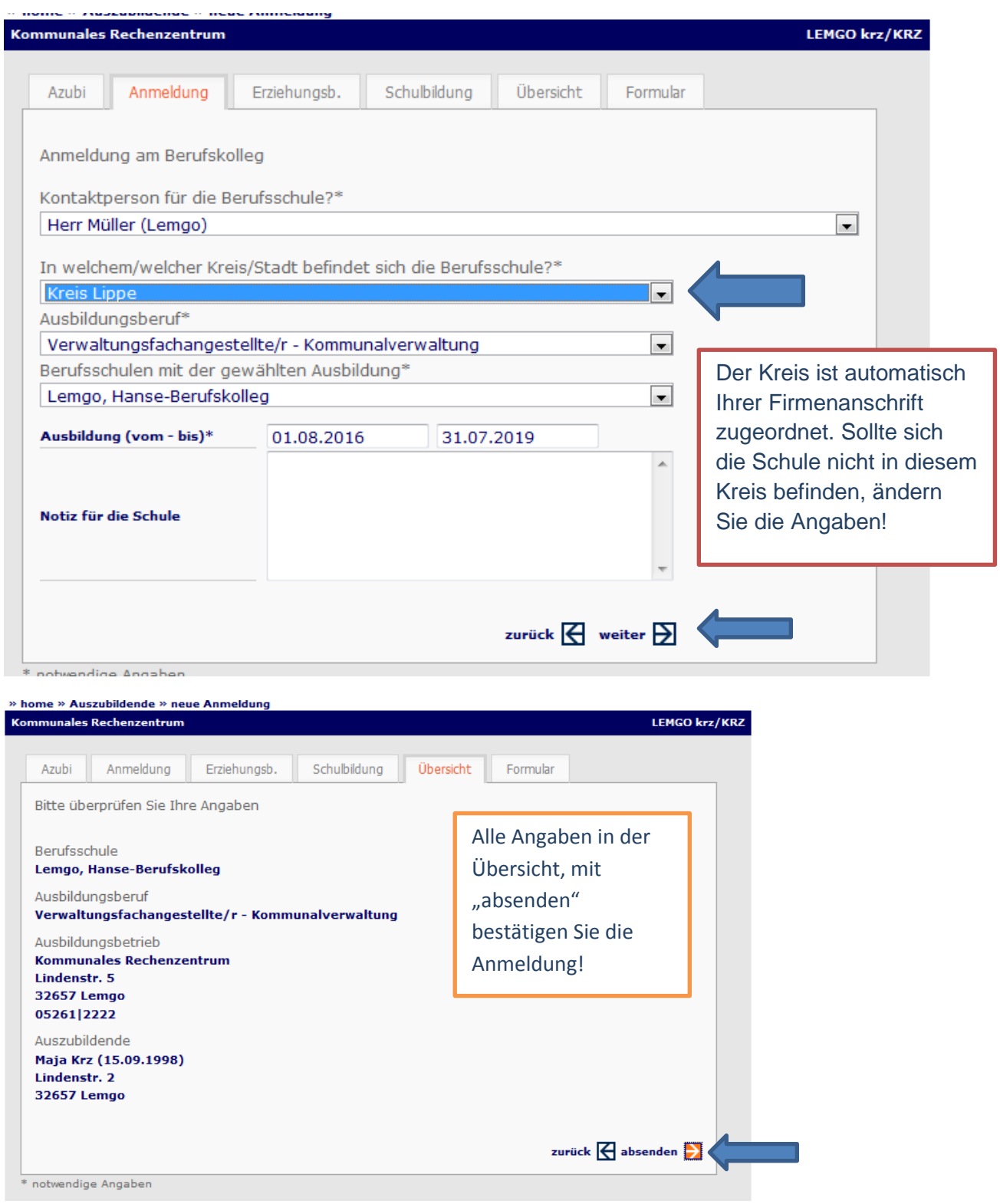

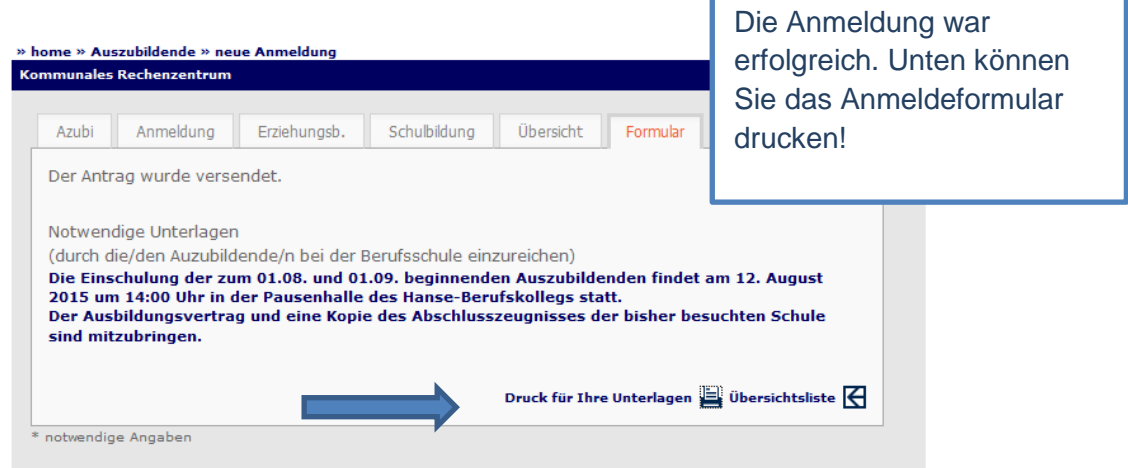

# Übersichtsliste der Anmeldungen:

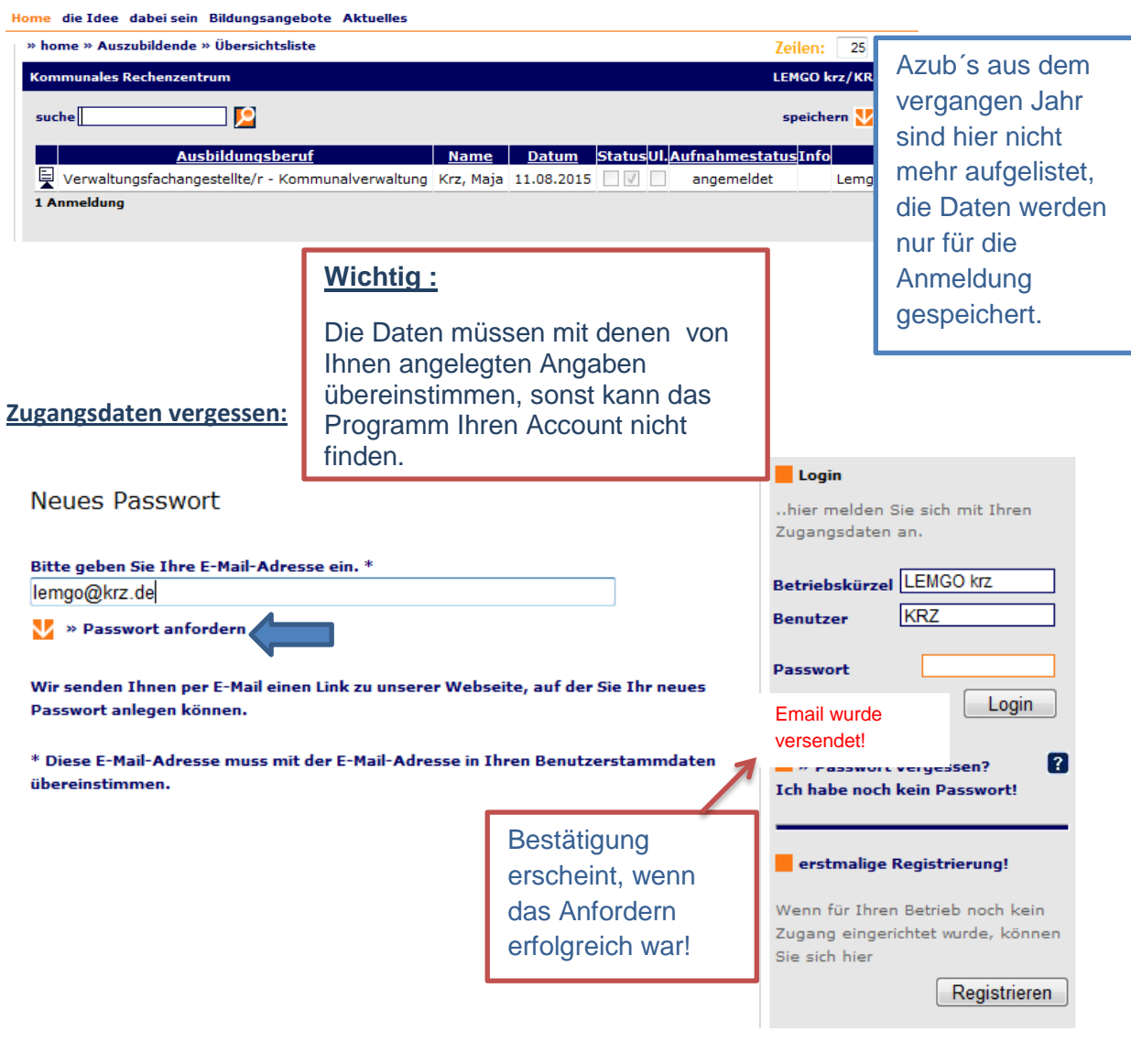